# Spis treści

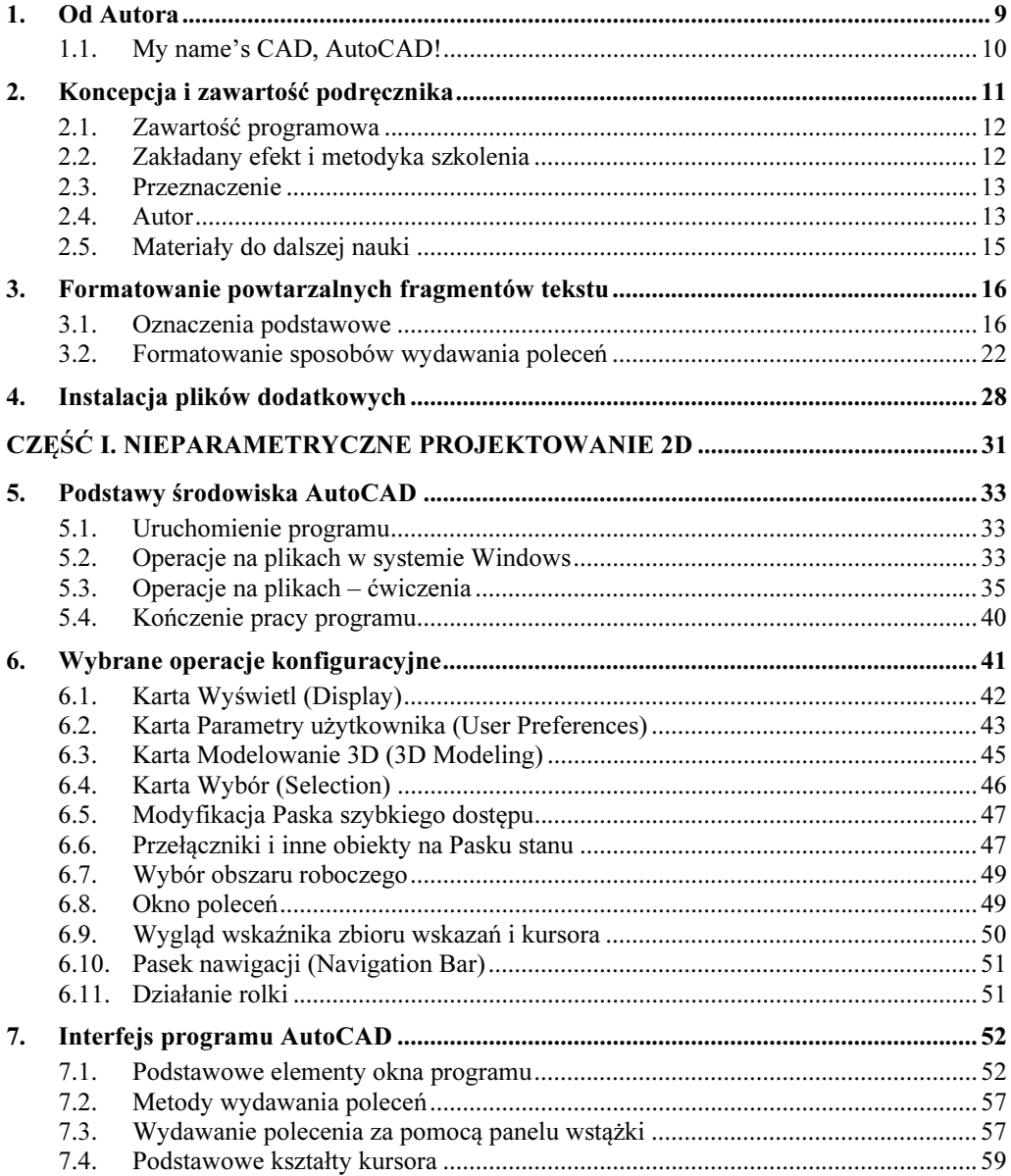

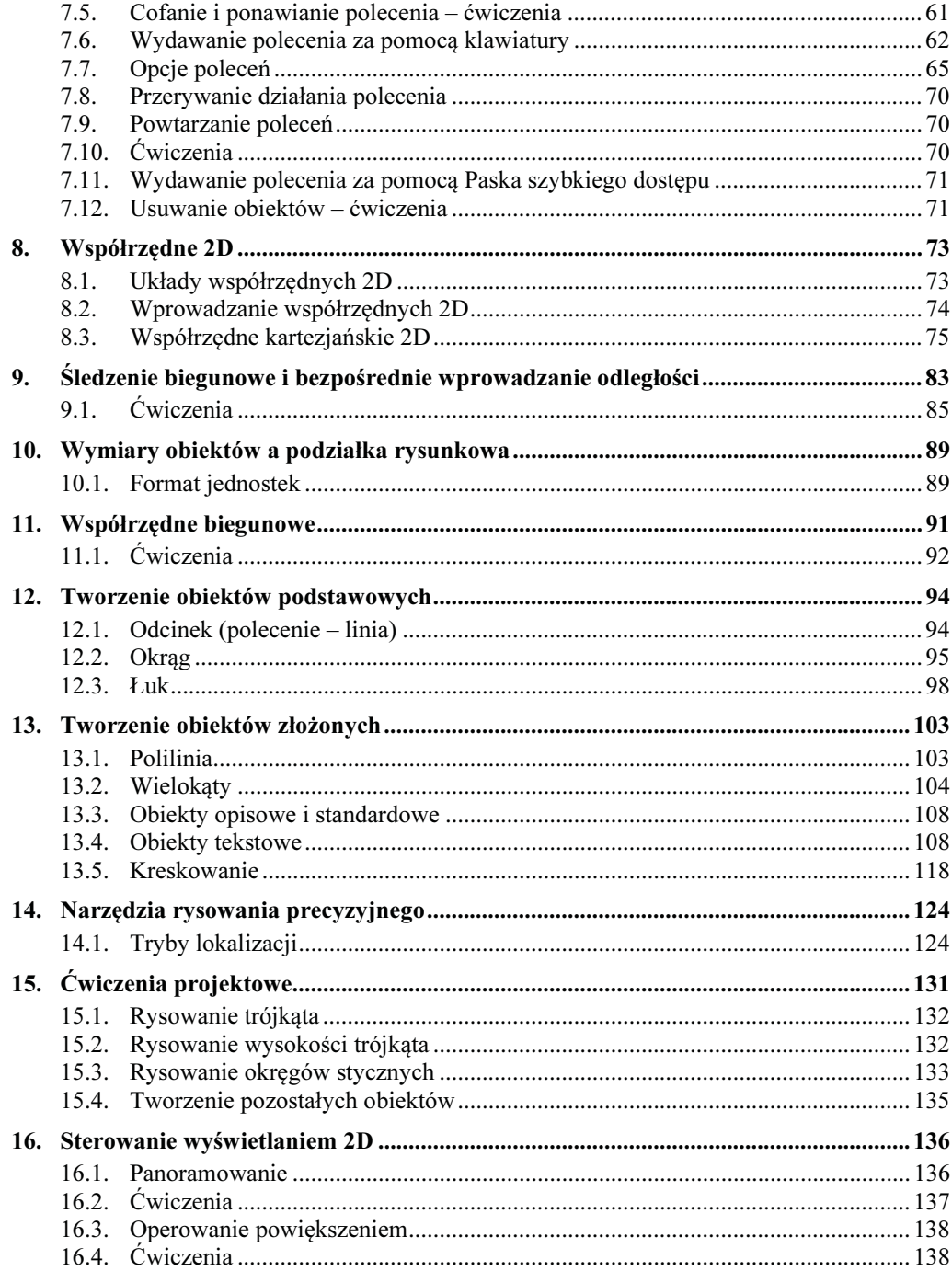

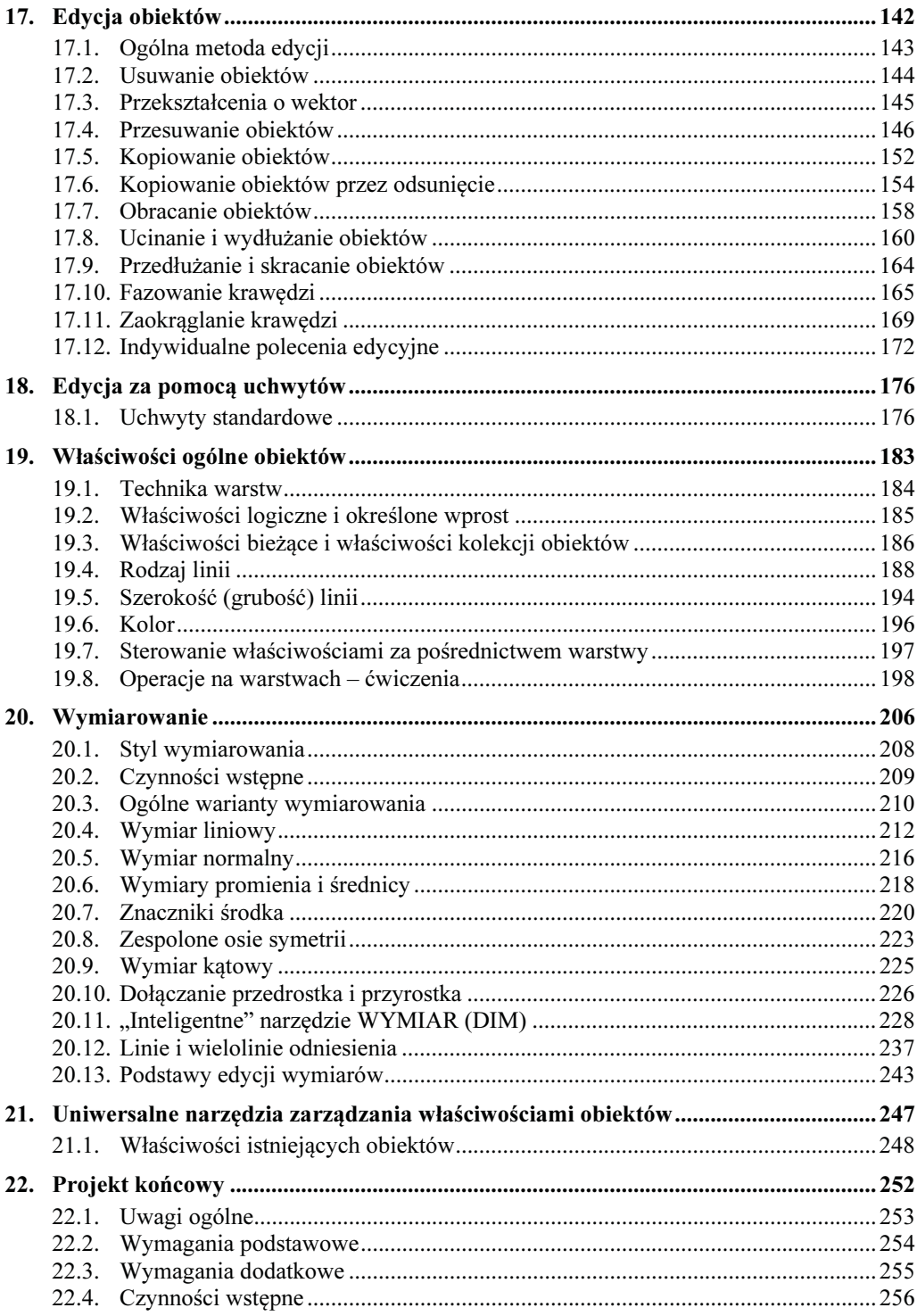

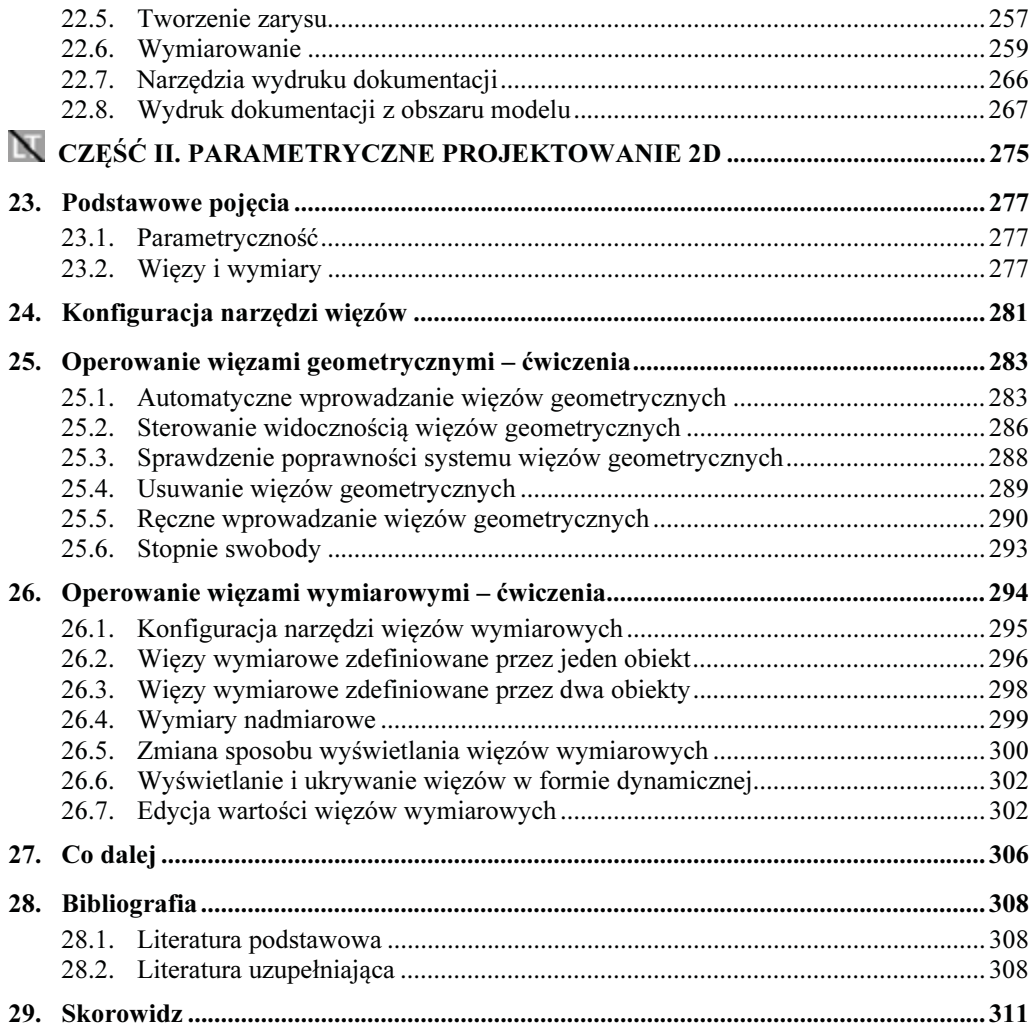

## Od Autora

W związku z tym, że zmiany dokonane w wersji 2020 przez producenta programu AutoCAD w stosunku do poprzedniej wersji 2019 są symboliczne, uznaliśmy wraz z Wydawcą, że publikowanie kolejnej, kompleksowej wersji wydawanego dotychczas corocznie podręcznika  $AutoCAD - Kurs projektownia...$  nie znajduje uzasadnienia.

W związku z tym w bieżącym roku przygotowaliśmy podręcznik o objętości około 300 stron AutoCAD 2020 / LT2020 (2013+) – Podstawy projektowania… praktycznie niezwiązany z konkretną wersją programu, ponieważ do nauki można używać wersji pełnej lub wersji LT programu, nie starszej niż wersja 2013.

Podręcznik ma zoptymalizowaną zawartość i układ materiału oraz metodykę dostosowaną do zmian programu AutoCAD, ale także do rosnącego poziomu wiedzy informatycznej potencjalnych Czytelników.

Te Podstawy projektowania to nie są jedynie Pierwsze kroki. Zawierają metodycznie poprawne i zweryfikowane tysiącami godzin zajęć efektywne ćwiczenia i absolutne minimum wiedzy teoretycznej – pozwalające na samodzielne zrealizowanie wszystkich etapów projektowania 2D i utworzenie poprawnego projektu, tzn. łatwego do modyfikacji – która jest istotą procesu projektowania.

Pozwalają także nabrać nawyków umożliwiających pracę maksymalnie efektywną. Stosowany jest poprawny język techniczny, którego próżno szukać w wielu znanych mi publikacjach dotyczących bardzo niepoprawnie przetłumaczonych na język polski systemów CAD.

Mówi się, że skrzypek, który w początkowej fazie nauki nabierze złych nawyków, nigdy nie zostanie wirtuozem. Przekonałem się też już dawno temu, że podobnie jest z technikami CAD. Spotykam doświadczonych konstruktorów wykonujących złożone projekty w bardzo nieefektywny sposób.

Czytelnicy, którzy zdecydują się wykorzystać ten podręcznik do nauki podstaw poprawnej metodyki projektowania, mogą łatwo przejść do studiowania w szerokim zakresie za pomocą pozycji [1], także w przypadku wersji 2020 i nowszych wersji programu AutoCAD.

## 2. Koncepcja i zawartość podręcznika

- Podręcznik pozwala efektywnie nauczyć się podstaw tworzenia i wydruku w podziałce 1:1 parametrycznej i nieparametrycznej dokumentacji 2D wyrobów dowolnej branży za pomocą programów firmy Autodesk: AutoCAD lub AutoCAD LT.
- Został napisany za pomocą wersji 2020, ale do nauki można używać programów nowszych lub starszych (nie starszych niż AutoCAD 2013), w polskiej lub angielskiej wersji językowej.

Składa się z dwóch części:

- − Część I. Nieparametryczne projektowanie 2D,
- − Część II. Parametryczne projektowanie 2D.
	- Integralną częścią podręcznika są przykłady i zadania, które można nieodpłatnie pobrać za strony WWW wydawnictwa. Umożliwiają istotne zwiększenie efektywności szkolenia (patrz rozdział 4. Instalacja plików dodatkowych).
	- Pliki zostały zapisane w wersji 2013 formatu \*.DWG i mogą być używane przez każdą wersję programu nie starszą niż wersja 2013.

Trzydziestodniową wersję testową programu AutoCAD 2020, o pełnych możliwościach, można nieodpłatnie pobrać ze strony producenta: www.autodesk.pl/products/autocad/free-trial

### 2.1. Zawartość programowa

- $\blacktriangleright$  Zakres materiału podręcznika wynika przede wszystkim z wieloletniego doświadczenia dydaktycznego i zawodowego autora oraz jego wizji i metodyki kształcenia w zakresie szeroko rozumianego procesu komputerowo wspomaganego projektowania (CAD), stosowanych z powodzeniem od wielu lat na polskich uczelniach i w autoryzowanych centrach szkolenia.
- $\blacktriangleright$  Podręcznik można wykorzystać podczas statutowych zajęć laboratoryjnych z przedmiotów kategorii Komputerowe Wspomaganie Projektowania (CAD), na studiach I stopnia na uczelniach technicznych oraz w innych szkołach technicznych, także np. na studiach niestacjonarnych, przy znacznie mniejszej liczbie godzin spędzanych z nauczycielem.

### 2.2. Zakładany efekt i metodyka szkolenia

 $\blacktriangleright$  Program zawartego w podręczniku kursu został dobrany w taki sposób, aby po jego przerobieniu Czytelnik był w stanie zrealizować samodzielnie, bez konieczności dodatkowego szkolenia, podstawowe etapy parametrycznego i nieparametrycznego projektowania 2D (na płaszczyźnie) począwszy od przygotowania stanowiska pracy, aż do wykreślenia w podziałce rysunkowej 1:1 prostego projektu dowolnej branży.

Zastosowana w nim metodyka szkolenia stanowi oryginalny dorobek autora, oparty na wieloletnim doświadczeniu przemysłowym i ponad trzydziestoletniej praktyce szkoleniowej w zakresie programu AutoCAD i innych systemów CAD (Computer Aided Design), także w Autoryzowanym Centrum Szkolenia Autodesk, w którym prowadzi szkolenia i którym z powodzeniem kieruje od wielu lat.

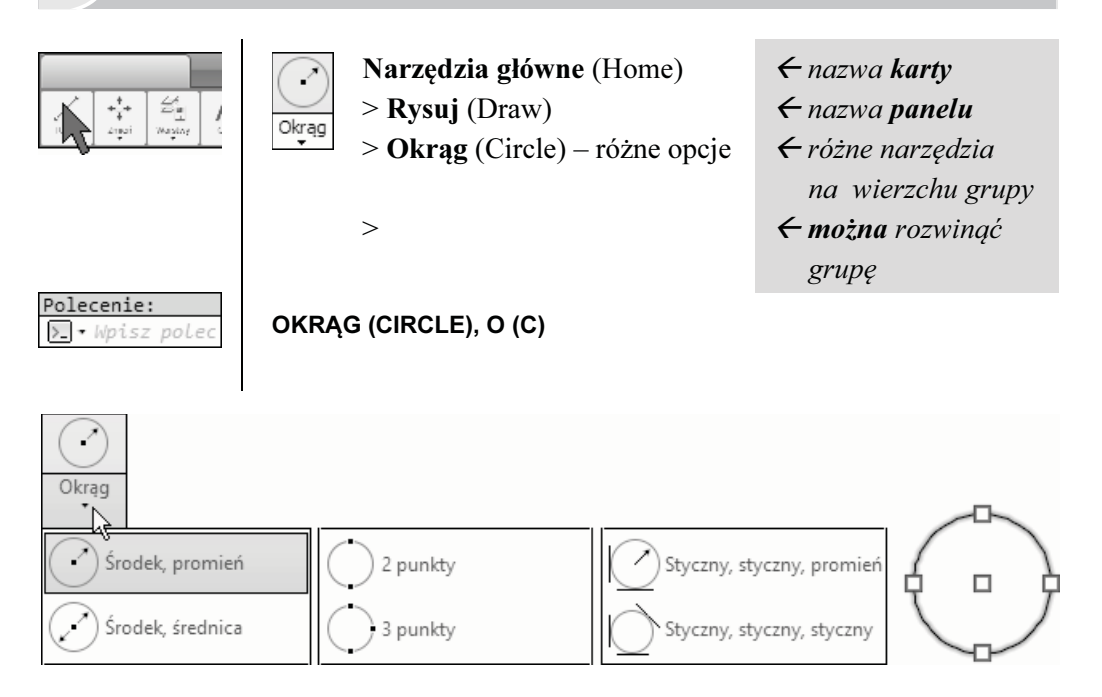

### 12.2.1. Ćwiczenia

- ( $\equiv$  Ctrl+F4) Zamknąć wszystkie pliki projektów ( ctrl+N) Utworzyć nowy plik na podstawie szablonu Szablon-1.dwt (**€ Ctrl+S**) Zapisać plik na dysku, nadając mu nazwę Roboczy.dwg
	- Zastąpić istniejący plik o tej samej nazwie
- Ustawić przełączniki na Pasku stanu tak jak na rysunku:

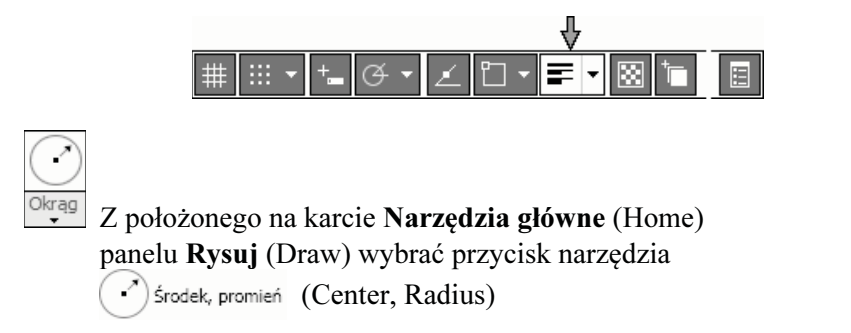

Utworzyć okrąg o określonym środku i promieniu, klikając kolejno punkty S i 1

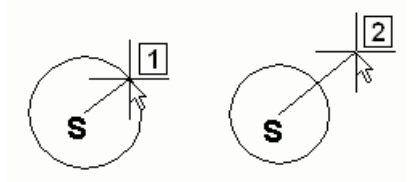

• Z położonego na karcie Narzędzia główne (Home) panelu Rysuj (Draw) wybrać przycisk narzędzia  $\left(\right)$  Srodek, srednica (Center, Diameter)

Utworzyć okrąg o określonym środku i średnicy, klikając kolejno punkty S i 2

• Z położonego na karcie Narzędzia główne (Home) panelu Rysuj (Draw) wybrać przycisk narzędzia  $\frac{1}{3}$  punkty  $(3\text{-Point})$ 

Utworzyć okrąg przechodzący przez trzy dane punkty, wykonując kolejno następujące operacje:

kliknąć dowolny punkt okna graficznego 3

kliknąć inny punkt okna graficznego 4

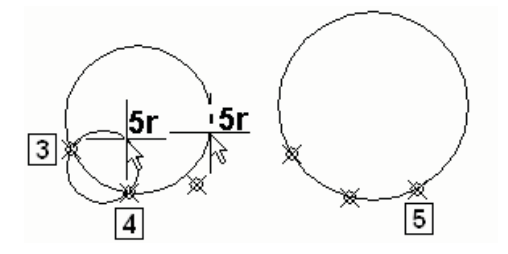

Przesuwać kursor bez naciskania klawisza myszy w różne miejsca okna graficznego (5r)

Obserwować animację tworzonego okręgu

Kliknąć trzeci punkt okna graficznego 5

Efekt jest widoczny na rysunku 5

# 15

## 15. Ćwiczenia projektowe

Ćwiczenie 01: Utworzyć obiekty pokazane na rysunku. Zapisać plik na dysku, nadając mu nazwę Cw-02.dwg

> Wszystkie okręgi są styczne do wysokości trójkąta. Niezbędne polecenia: LINIA (LINE), OKRĄG (CIRCLE), OBIEKT (OSNAP).

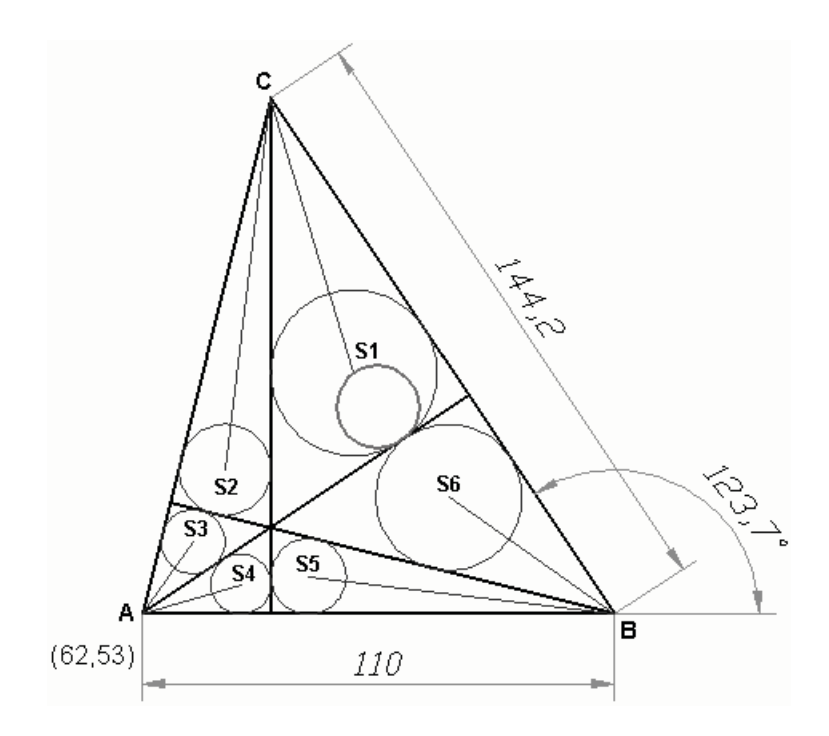

 Wyświetlane teksty wymiarowe są zgodne z obowiązującymi w Polsce normami. Separatorem części ułamkowej liczb dziesiętnych jest przecinek. Zapis 144,2 oznacza w rozumieniu programu 144.2

 $\mathcal{A}$  Jest to odpowiednik Ćwiczenia 02 z podręcznika [1].

### 20.11.2. Ćwiczenia

Zadanie: Za pomocą wydanego jednokrotnie polecenia WYMIAR (DIM) zwymiarować obiekty tak jak na rysunku.

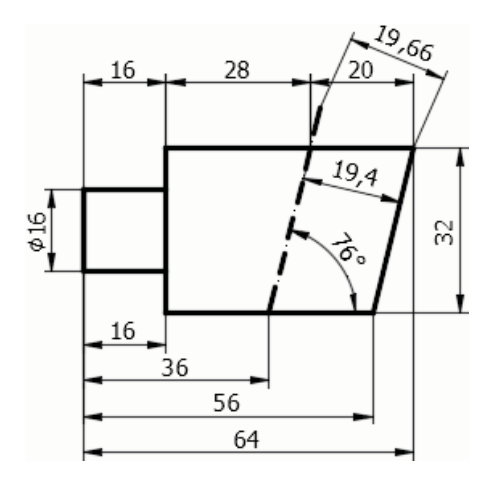

#### Rozwiązanie:

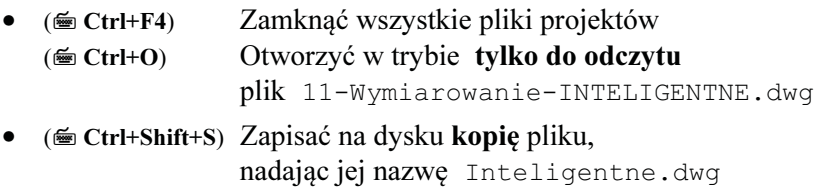

Za pomocą narzędzia WYMIAR (DIM) utworzymy większość następujące typów wymiarów: liniowe, normalne, szeregowe, równoległe (od bazy), kątowe, z przedrostkiem. Część z nich w tym podręczniku nie była omawiana. Ich opis można znaleźć w pracy [1].

• Ustawić jako bieżące: warstwę 1, styl wymiarowania 2 i oddzielną warstwę dla wymiarów 3

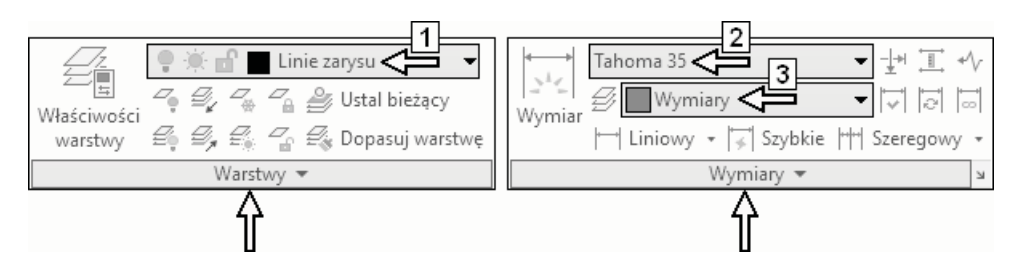

- Ustawić stałe tryby lokalizacji Koniec (Endpoint) oraz Punkt przecięcia (Intersection) i włączyć tryb lokalizacji OBIEKT (OSNAP)
- Ustawić pozostałe przełączniki na Pasku stanu tak jak na rysunku:

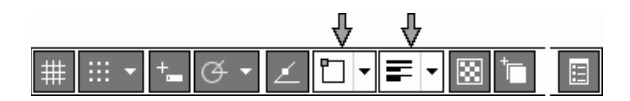

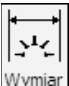

- $\frac{W\text{ymin}}{Z}$  z położonego na karcie **Opisz** (Annotate) panelu Wymiary (Dimensions) wybrać przycisk narzędzia Wymiar (Dimension)
- Wskazać (nie klikać!) odcinek 1 Kiedy odcinek (1) zostanie podświetlony, kliknąć go
- Przesunąć kursor do położenia 2 System proponuje utworzenie wymiaru normalnego
- Przesunąć kursor do położenia 3 System proponuje utworzenie wymiaru pionowego
- Kliknąć punkt 3

Efekt jest widoczny na rysunku 4

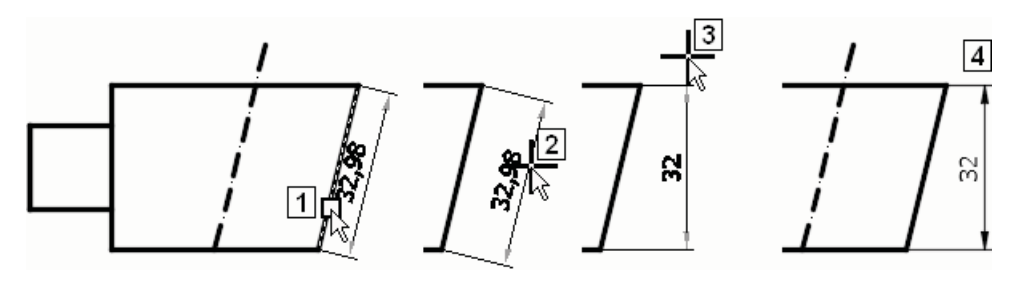

## Co dalej

Po przerobieniu materiału zawartego w tym podręczniku Czytelnicy pragnący podwyższyć kwalifikacje mogą to zrobić za pomocą książki [1]:

### Jaskulski A.: AutoCAD 2019 / LT2019 / Web / Mobile +. KURS PROJEKTOWANIA parametrycznego i nieparametrycznego 2D i 3D, Wydawnictwo Naukowe PWN, Warszawa 2018, stron 1085.

 $\blacktriangleright$  Program zawarty w tym obszernym podręczniku został dobrany w taki sposób, aby po jego przerobieniu Czytelnik był w stanie zrealizować samodzielnie, bez konieczności dodatkowego szkolenia, wszystkie etapy parametrycznego i nieparametrycznego projektowania 2D i 3D (w przestrzeni trójwymiarowej) począwszy od przygotowania stanowiska pracy, aż do wykreślenia w dowolnej podziałce rysunkowej gotowego projektu dowolnej branży.

Składa się z pięciu części:

- − Część I. Nieparametryczne projektowanie 2D,
- − Część II. Parametryczne projektowanie 2D,
- − Część III. Podstawy modelowania 3D,
- − Część IV. Podstawy usługi sieciowej i systemu AutoCAD Mobile,
- − Część V. Metody skutecznego zdawania egzaminu Autodesk Certified Professional: AutoCAD.
	- Można w nim także znaleźć przewodnik po typowych szkoleniach podrozdział 1.5. Realizacja typowych szkoleń (Learning Paths).
	- Podręcznik może być stosowany zarówno na kursach zorganizowanych, jak i do samodzielnej nauki. Od Czytelnika nie jest wymagane specjalistyczne przygotowanie.